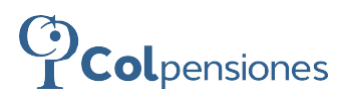

PENSIONADOS COLPENSIONES

# FORMULARIO PARA NOVEDADES DE<br>PENSIONADO Y/O BENEFICIARIO Ä

۰

PENSIONADO EMPOS Y METALES PRECIOSOS

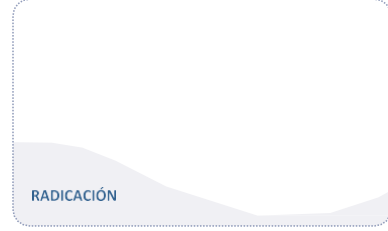

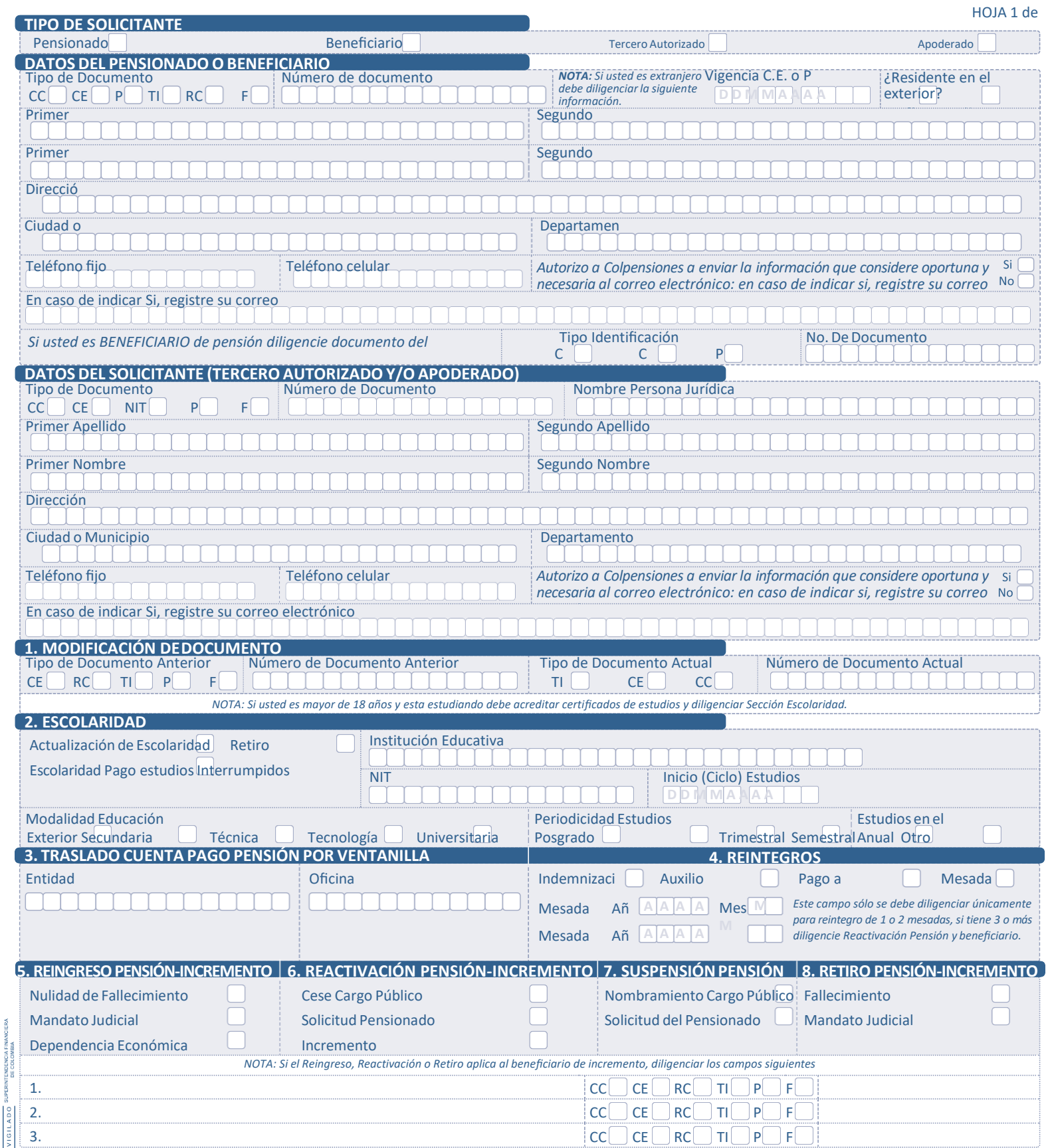

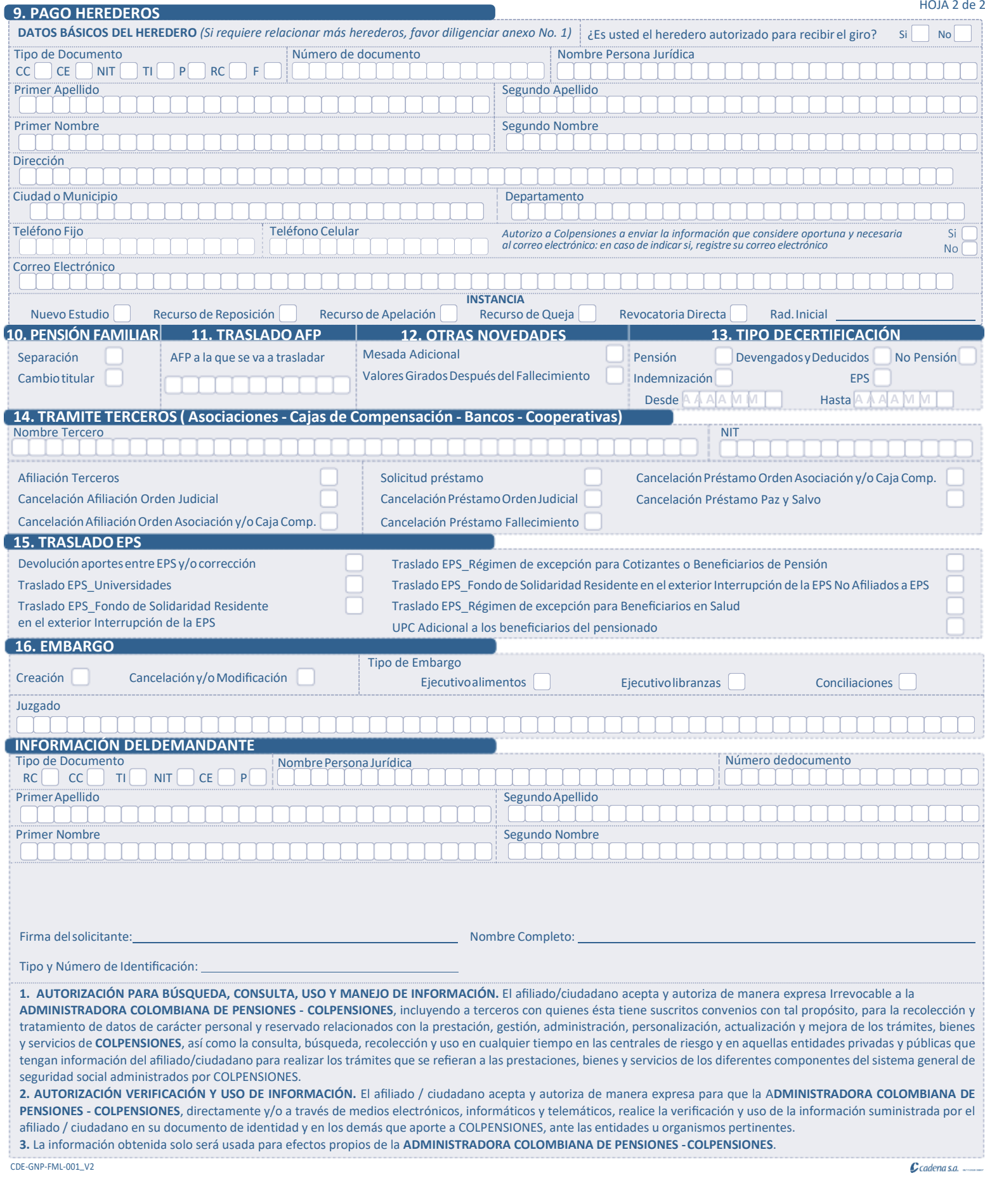

I

### **FORMULARIO PARA INFORMAR NOVEDADES DE PENSIONADOS O BENEFICIARIOS**

Señor Pensionado bienvenido a COLPENSIONES. Para registrar su novedad proceda a diligenciar este formulario en letra mayúscula e imprenta legible y clara, sin borrones, ni tachones y en lo posible en tinta negra, sin salirse de los recuadros. **NOTA GENERAL:** No puede seleccionar más de una opción por novedad.

Seleccione la empresa a la cual pertenece la prestación pensional (COLPENSIONES o EMPOS y Metales Preciosos)

**Tipo de solicitante:** Seleccione la casilla que corresponde según sea usted: Causante, Beneficiario, Tercero autorizado, curador o Apoderado.

- **Causante:** Persona beneficiaria de una prestación
- Apoderado: Persona que tiene un mandato que lo faculta para representar y actuar en nombre de otra persona dentro del campo del y/o los asuntos encomendados.
- **Beneficiario:** Persona que por su condición misma de pensionado o su relación o parentesco con un pensionado tiene derecho a reclamar una pensión, o un beneficio determinado.
- **Curador:** Es aquella persona encargada del cuidado personal y de la administración de bienes de una persona natural declarada con discapacidad y que no está sometido a la patria potestad. El proceso de interdicción de la persona con discapacidad mental o para el nombramiento de Curador, es de jurisdicción voluntaria.
- **Tercer Autorizado:** persona natural con autorización del causante o beneficiario para realizar tramites ante Colpensiones.

**Tipo identificación:** Diligencie la casilla que corresponda a su documento de **identificación:** RC. Si es registro civil, TI si es tarjeta de identidad, CC si es cédula de ciudadanía, CE si es cédula de extranjería, P si es pasaporte y NIT si es persona jurídica y F si es Documento Extranjero.

**Numero de documento:** Indique el número de identificación completo.

**Vigencia C.E. o P:** Indique la fecha de vigencia relacionado en el documento. (Sólo aplica para Pensionado o Beneficiario de pensión)

**Residente en el Exterior:** Indique si su domicilio esta fuera de Colombia. (Sólo aplica para Pensionado o Beneficiario de pensión).

Primer apellido/Segundo apellido/Primer nombre/Segundo nombre: Diligencie sus apellidos y nombres tal como aparecen en su documento de identidad.

**Nombre persona jurídica:** Indique el nombre o razón social de la Empresa si quien actúa en nombre del pensionado o beneficiario es una persona jurídica. (Sólo aplica para tipo de solicitante Tercero autorizado, curador o Apoderado o para el subtrámite Embargo información del demandante o el subtramite pago a herederos si el beneficiario del tramite es persona jurídica).

**Dirección / Ciudad o Municipio / Departamento:** Diligencie sus datos de ubicación física. (No aplica para información del demandante)

**Teléfono Fijo:** Indique el indicativo correspondiente a la ciudad o municipio de residencia seguido el número telefónico de la residencia. (No aplica para información del demandante)

**Teléfono Celular:** Indique su número telefónico personal. (No aplica para información del demandante)

**AUTORIZACIÓN USO DE MEDIOS ELECTRÓNICOS:** Responder autorización (SI/NO) si desea que se le envíe información mediante su correo electrónico. **Correo electrónico:** Indique su correo electrónico personal. (No aplica para información del demandante).

Si usted es Beneficiario de Pensión, diligencie Tipo Identificación Causante CC / CE / P y el Número de Documento Causante.

#### **1. MODIFICACIÓN DE DOCUMENTO**

**Tipo identificación y número del documento anterior:** Seleccione el tipo de documento y relaciónelo en el campo asignado.

**Tipo identificación y número del documento actual:** Seleccione el tipo de documento y relaciónelo en el campo asignado.

**2. ESCOLARIDAD**

**Indique con una X la casilla que corresponda a su solicitud:** \*Actualización escolaridad \*Retiro escolaridad \*Pago único por estudio interrumpidos. **DATOS DE ESTUDIOS**

**Institución Educativa:** Escriba el nombre de la Institución donde estudia (ó) y que expide el certificado.

**NIT de la Institución:** Escriba el número de identificación tributaria (NIT) de la Institución donde estudia y que expide el certificado.

**Inicio (ciclo) estudios:** Indique el año y el mes en el cual inicio el ciclo de estudios que adelanta según el certificado que presenta.

**Modalidad Educación:** Seleccione con una X la casilla correspondiente a la **escolaridad que está presentando:**

\*Secundario \*Técnica \*Tecnológica \*Universitaria \*Posgrado.

**Periodicidad de Estudios:** Indique si el período de los estudios que adelanta es: \*Trimestral \*Semestral \*Anual \*Otro.

Indique el cuadro SI o NO si los estudios son en el exterior.

**IMPORTANTE:** Recuerde que si presenta certificaciones adulteradas o falsificadas se suspende la pensión y se inician los procesos legales PENALES

correspondientes por falsedad en documento público.

**3. TRASLADO CUENTA PAGO PENSIÓN POR VENTANILLA**

Seleccione la Entidad y Oficina o sucursal por medio de la cual quiere que

COLPENSIONES realice el pago de su mesada pensional.

#### **POR VENTANILLA**

Diligencie el nombre de la entidad bancaria y oficina o sucursal. **4. REINTEGROS**

**Indique con una X la casilla que corresponda a su solicitud:** \*Indemnización \*Auxilio Funerario \*Pago Herederos \*Mesadas

**NOTA:** Para el caso de Reintegro de Mesadas No Cobradas se debe relacionar los periodos solicitados.

#### **5. REINGRESO PENSIÓN**

**Indique con una X la casilla que corresponda a su solicitud:** \*Nulidad de Fallecimiento \*Mandato Judicial \*Dependencia Económica. **6. REACTIVACIÓN PENSIÓN**

**Indique con una X la casilla que corresponda a su solicitud:** \*Cese Cargo

Público \*Solicitud Pensionado \*Incremento **7. SUSPENSIÓN DE PENSIÓN**

**Indique con una X la casilla que corresponda a su solicitud:** \* Nombramiento Cargo Público \* Solicitud del pensionado.

#### **8. RETIRO PENSIÓN**

**Indique con una X la casilla que corresponda a su solicitud:** \*Fallecimiento \* Mandato Judicial.

**9. PAGO A HEREDEROS**

**Indique si es heredero autorizado:** Seleccione el cuadro SI o NO si el heredero relacionado es heredero autorizado.

### **INSTANCIA PAGO HEREDEROS**

**Indique con una X la casilla que corresponda a su solicitud:** \*Nuevo Estudio, \*Recurso de Reposición, \*Recurso de Apelación, \*Recurso de Queja, \*Revocatoria Directa.

Si su solicitud hace referencia a algún recurso, favor diligenciar el número de radicado de su primera solicitud.

# **10. PENSIÓN FAMILIAR**

**Indique con una X la casilla que corresponda a su solicitud:** \*Separación \* Cambio Titular.

#### **11. TRASLADO AFP**

Diligenciar el Nombre de la Administradora de Fondo de Pensiones - AFP a la que se va a trasladar.

**12. OTRAS NOVEDADES MESADA ADICIONAL** 

## Seleccione la novedad.

**VALORES GIRADOS DESPUÉS DEL FALLECIMIENTO** Seleccione la novedad.

**13. TIPO DE CERTIFICACIÓN:** Indique con una X la casilla que corresponda a su solicitud de certificación: \* Pensión \* No Pensión \* Devengados y Deducidos \* EPS \*Indemnización

Indique el periodo desde AAAAMM y el periodo hasta AAAAMM.

#### **14. TRAMITE TERCEROS (Asociación - Caja de compensación - Bancos - Cooperativas)**

**Nombre Tercero:** Indique el nombre completo de la Entidad a la cual está recientemente afiliado (Cooperativa, Fondos de Empleados, Banco) **NIT del Tercero:** Escriba el número de identificación tributaria (NIT) del tercero. **NOTA:** Le informamos que la entidad mencionada anteriormente es la responsable de reportar la novedad directamente ante COLPENSIONES.

# **Indique con una X la casilla que corresponda:**

SOLICITUD PRÉSTAMO, \* CANCELACIÓN PRÉSTAMO ORDEN ASOCIACIÓN Y/O CAJA COMPENSACIÓN, \* CANCELACIÓN AFILIACIÓN ORDEN JUDICIAL, \* CANCELACIÓN PRÉSTAMO ORDEN JUDICIAL,\*CANCELACIÓN PRÉSTAMO PAZ Y SALVO,\*CANCELACIÓN AFILIACIÓN ORDEN ASOCIACIÓN Y/O CAJA COMPENSACIÓN, \*CANCELACIÓN PRÉSTAMO FALLECIMIENTO.

#### **15. TRASLADO EPS**

#### **Indique con una X la casilla que corresponda:**

\*Traslado EPS\_Régimen de excepción para Beneficiarios en Salud, Devolución de aportes, \*Traslado EPS\_Universidades, \*Traslado EPS\_Fondo de Solidaridad Residente en el exterior No Afiliados a EPS, \*UPC Adicional a los beneficiarios del pensionado, \*Traslado EPS\_Régimen de excepción para Cotizantes o Beneficiarios de Pensión, \*Traslado EPS\_Fondo de Solidaridad Residente en el exterior Interrupción de la EPS"

#### **16. EMBARGO**

**Indique con una X la casilla que corresponda:**

\*Creación, \* Cancelación y/o modificación.

**Indique con una X la casilla que corresponda al tipo de embargo:** \*Alimentos, \*Conciliaciones, \*Civiles.

**Juzgado:** Indique el nombre completo del despacho judicial.

**Firma del solicitante, Nombre completo, Tipo y Número de documento de identificación:** Firme la solicitud, indique nombres y apellidos completos y tipo y número de identificación actual.

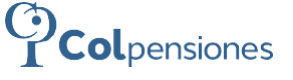